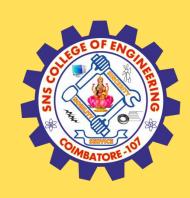

### SNS COLLEGE OF ENGINEERING

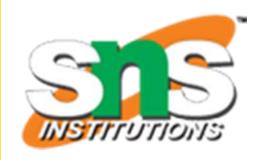

Kurumbapalayam (Po), Coimbatore – 641 107

#### **An Autonomous Institution**

Accredited by NAAC – UGC with 'A' Grade Approved by AICTE, New Delhi & Affiliated to Anna University, Chennai

#### DEPARTMENT OF COMPUTER SCIENCE AND TECHNOLOGY

COURSE NAME :19CS407 DATA ANALYTICS WITH R
II YEAR /IV SEMESTER

Unit 4- R PROGRAMMING BASICS

Topic: Vectors, Factors

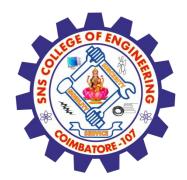

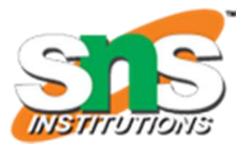

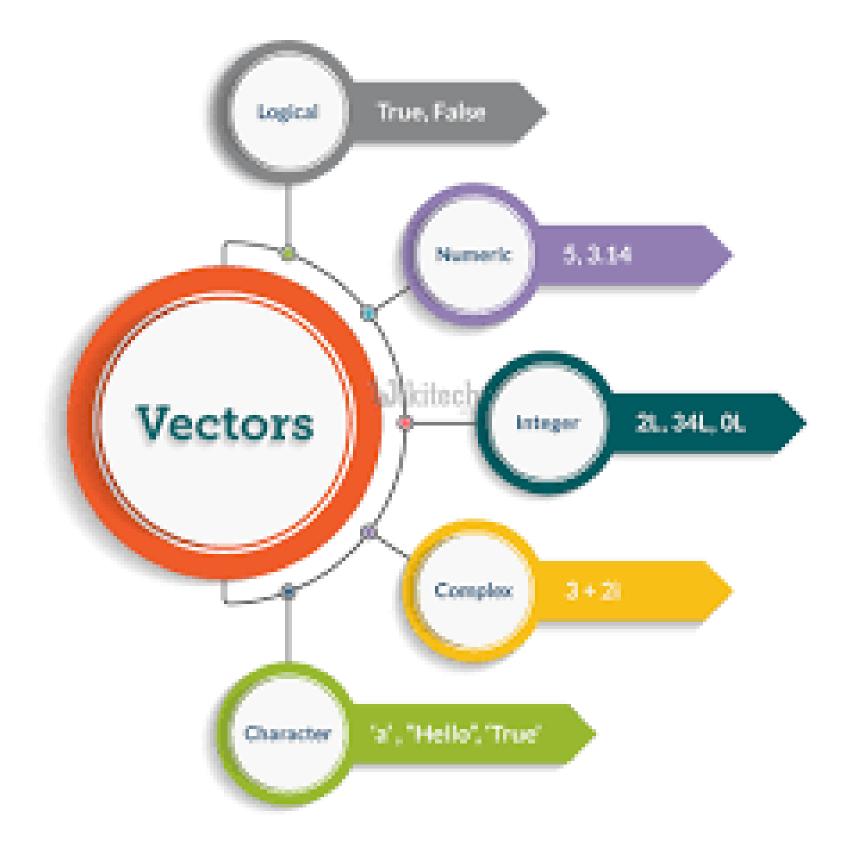

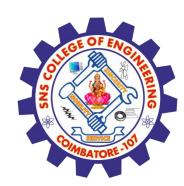

### R - Vectors

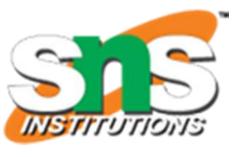

✓ Vectors are the most basic R data objects and there are six types of atomic vectors. They are logical, integer, double, complex, character and raw.

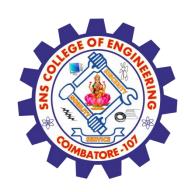

### **Vector Creation**

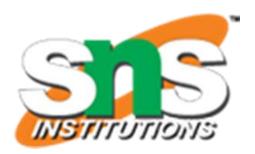

### **#Single Element Vector**

Even when you write just one value in R, it becomes a vector of length 1 and belongs to one of the above vector types

```
# Atomic vector of type character.
print("abc");
```

# Atomic vector of type double. print(12.5)

# Atomic vector of type integer. print(63L)

# Atomic vector of type logical. print(TRUE)

```
# Atomic vector of type complex.
print(2+3i)
```

# Atomic vector of type raw. print(charToRaw('hello'))

[1] "abc"

[1] 12.5

[1] 63

[1] TRUE

[1] 2+3i

[1] 68 65 6c 6c 6f

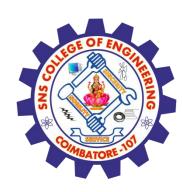

## **Vector Creation**

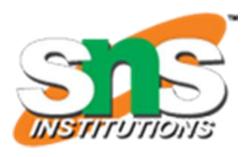

# Multiple Elements Vector Using colon operator with numeric data

# Creating a sequence from 5 to 13.

*v* <- 5:13

print(v)

# Creating a sequence from 6.6 to 12.6.

*v* <- 6.6:12.6

print(v)

# If the final element specified does not belong to the sequence then it is discarded.

*v <- 3.8:11.4* 

print(v)

[1] 5 6 7 8 9 10 11 12 13 [1] 6.6 7.6 8.6 9.6 10.6 11.6 12.6 [1] 3.8 4.8 5.8 6.8 7.8 8.8 9.8 10.8

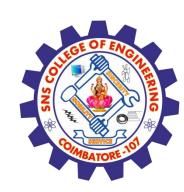

## **Vector Creation**

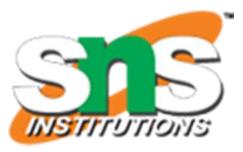

### Using sequence (Seq.) operator

# Create vector with elements from 5 to 9 incrementing by 0.4.

print(seq(5, 9, by = 0.4))

When we execute the above code, it produces the following result –

[1] 5.0 5.4 5.8 6.2 6.6 7.0 7.4 7.8 8.2 8.6 9.0

Using the c() function

The non-character values are coerced to character type if one of the elements is a character.

# The logical and numeric values are converted to characters.

s <- c('apple','red',5,TRUE)
print(s)</pre>

#### **Output:**

[1] "apple" "red" "5" "TRUE

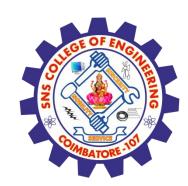

# **Accessing Vector Elements**

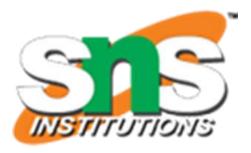

Elements of a Vector are accessed using indexing. The [] brackets are used for indexing. Indexing starts with position 1. Giving a negative value in the index drops that element from result. TRUE, FALSE or 0 and 1 can also be used for indexing.

# Accessing vector elements using position.

t <- c("Sun","Mon","Tue","Wed","Thurs","Fri","Sat")
u <- t[c(2,3,6)]

print(u)

# Accessing vector elements using logical indexing.
v<-t[c(TRUE,FALSE,FALSE,FALSE,FALSE,TRUE,FALSE)]
print(v)</pre>

# Accessing vector elements using negative indexing. x <- t[c(-2,-5)] print(x)

# Accessing vector elements using 0/1 indexing. y <- t[c(0,0,0,0,0,0,1)] print(y)

### Output:

[1] "Mon" "Tue" "Fri"

[1] "Sun" "Fri"

[1] "Sun" "Tue" "Wed" "Fri" "Sat"

[1] "Sun"

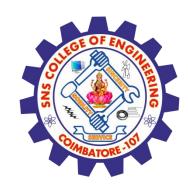

# **Vector Manipulation**

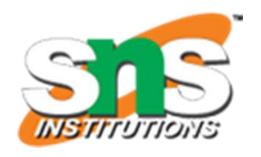

#### Vector arithmetic

Two vectors of same length can be added, subtracted, multiplied or divided giving the result as a vector output.

# Create two vectors.

v1 <- c(3,8,4,5,0,11)

v2 <- c(4,11,0,8,1,2)

# Vector addition.
add.result <- v1+v2
print(add.result)</pre>

# Vector subtraction.
sub.result <- v1-v2
print(sub.result)</pre>

# Vector multiplication.
multi.result <- v1\*v2
print(multi.result)</pre>

# Vector division.
divi.result <- v1/v2
print(divi.result)</pre>

[1] 7 19 4 13 1 13

[1]-1-3 4-3-1 9

[1] 12 88 0 40 0 22

[1] 0.7500000 0.727277 0.6250000 0.0000000 5.5000000

Inf

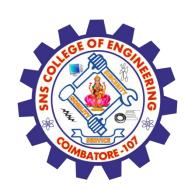

# **Vector Manipulation**

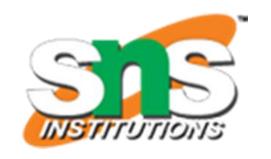

### **Vector Element Recycling**

If we apply arithmetic operations to two vectors of unequal length, then the elements of the shorter vector are recycled to complete the operations.

```
v1 <- c(3,8,4,5,0,11)
v2 <- c(4,11)
# V2 becomes c(4,11,4,11,4,11)
```

add.result <- v1+v2
print(add.result)</pre>

sub.result <- v1-v2
print(sub.result)</pre>

[1] 7 19 8 16 4 22 [1] -1 -3 0 -6 -4 0

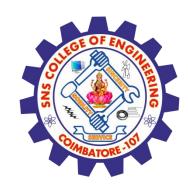

# **Vector Manipulation**

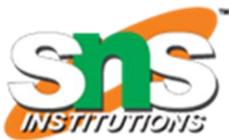

### **Vector Element Sorting**

Elements in a vector can be sorted using the sort() function.

v <- c(3,8,4,5,0,11,-9,304)

# Sort the elements of the vector.
sort.result <- sort(v)
print(sort.result)</pre>

# Sort the elements in the reverse order.
revsort.result <- sort(v, decreasing = TRUE)
print(revsort.result)</pre>

# Sorting character vectors.
v <- c("Red","Blue","yellow","violet")
sort.result <- sort(v)
print(sort.result)</pre>

# Sorting character vectors in reverse order.
revsort.result <- sort(v, decreasing = TRUE)
print(revsort.result)</pre>

[1] -9 0 3 4 5 8 11 304
[1] 304 11 8 5 4 3 0 -9
[1] "Blue" "Red" "violet" "yellow"
[1] "yellow" "violet" "Red" "Blue"

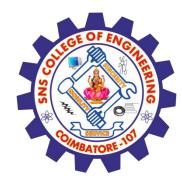

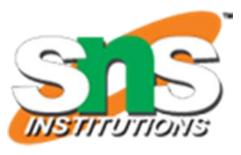

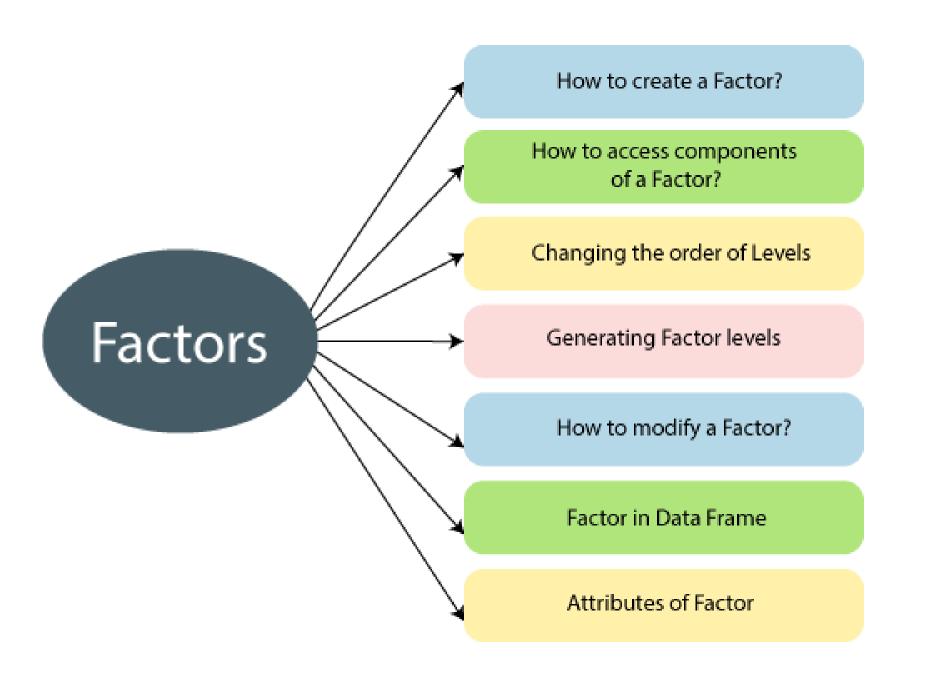

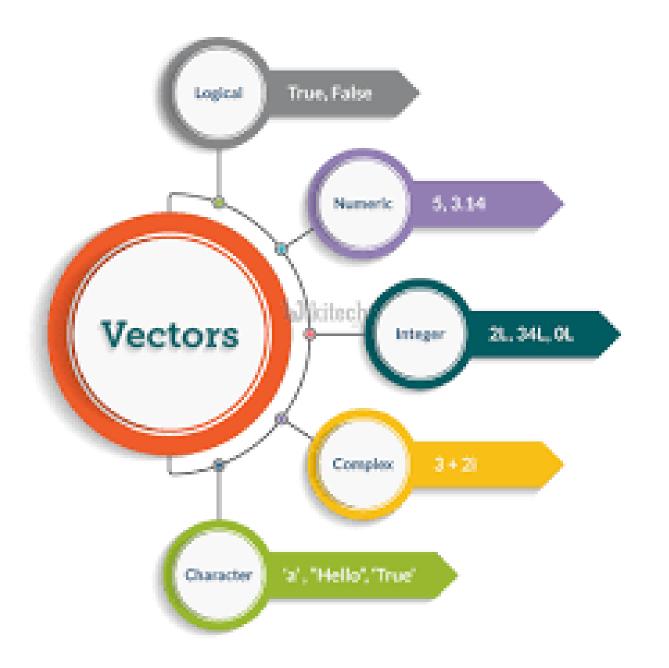

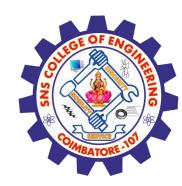

### R - Factors

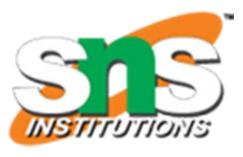

Factors are the data objects which are used to categorize the data and store it as levels. They can store both strings and integers. They are useful in the columns which have a limited number of unique values. Like "Male, "Female" and True, False etc. They are useful in data analysis for statistical modeling.

Factors are created using the factor () function by taking a vector as input.

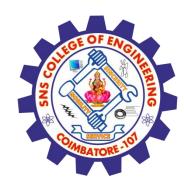

### R - Factors

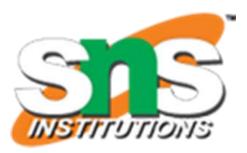

```
# Create a vector as input.

data

c("East","West","East","North","North","East",

"West","West","East","North")
```

print(data)
print(is.factor(data))

# Apply the factor function. factor\_data <- factor(data)

print(factor\_data)
print(is.factor(factor\_data))

```
[1] "East" "West" "East" "North" "North" "East" "West" "West" "East" "North"
```

[1] FALSE

[1] East West East North North East West West West East North

Levels: East North West

[1] TRUE

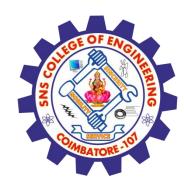

### **Factors in Data Frame**

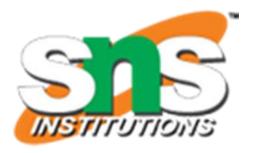

On creating any data frame with a column of text data, R treats the text column as categorical data and creates factors on it.

# Create the vectors for data frame.
height <- c(132,151,162,139,166,147,122)
weight <- c(48,49,66,53,67,52,40)
gender
c("male","male","female","female","male","female","
male")

# Create the data frame.
input\_data <- data.frame(height,weight,gender)
print(input\_data)</pre>

# Test if the gender column is a factor.
print(is.factor(input\_data\$gender))

# Print the gender column so see the levels.
print(input\_data\$gender)

#### Output:

height weight gender

1 132 48 male

2 151 49 male

3 162 66 female

4 139 53 female

5 166 67 male

6 147 52 female

7 122 40 male

[1] TRUE

[1] male male female male female male Levels: female male

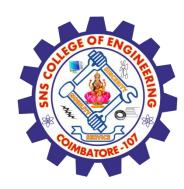

# Changing the Order of Levels

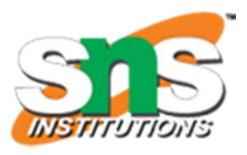

The order of the levels in a factor can be changed by applying the factor function again with new order of the levels.

```
data <- c("East","West","East","North","North","East","West",
   "West","East","North")
# Create the factors
factor_data <- factor(data)
print(factor_data)

# Apply the factor function with required order of the level.
new_order_data <- factor(factor_data,levels = c("East","West","North"))</pre>
```

[1] East West East North North East West West East North

Levels: East North West

[1] East West East North North East West West West East North

Levels: East West North

print(new\_order\_data)

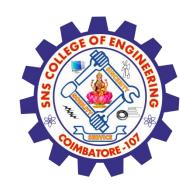

# **Generating Factor Levels**

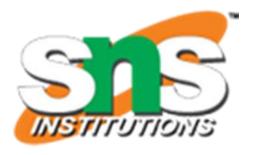

We can generate factor levels by using the gl() function. It takes two integers as input which indicates how many levels and how many times each level.

### **Syntax**

gl(n, k, labels)

Following is the description of the parameters used –

n is a integer giving the number of levels.

k is a integer giving the number of replications.

labels is a vector of labels for the resulting factor levels.

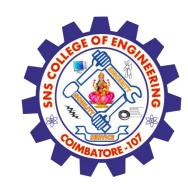

# **Generating Factor Levels**

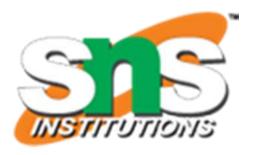

### **Example**

v <- gl(3, 4, labels = c("Tampa", "Seattle", "Boston"))
print(v)</pre>

#### **Output:**

Tampa Tampa Tampa Seattle Seattle Seattle Seattle Boston [10] Boston Boston

Levels: Tampa Seattle Boston

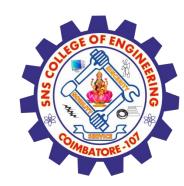

## **Assessment 1**

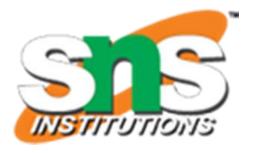

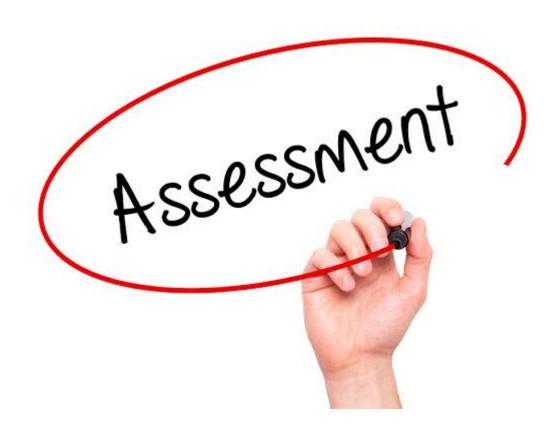

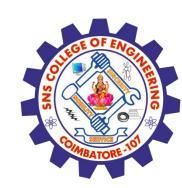

### References

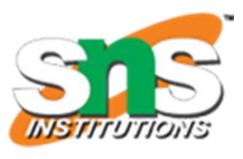

- 1. João Moreira, Andre Carvalho, Tomás Horvath "A General Introduction to Data Analytics" Wiley -2018
- 2.https://www.tutorialspoint.com/r/r vectors.htm

https://www.tutorialspoint.com/r/r\_factors.htm

### Thank You